# **BAB 3**

## **ANALISIS DAN PERANCANGAN SISTEM**

#### **1.1 Analisis Sistem**

Analisis sistem dengan pengumpulan data yang dilakukan dengan cara analisa terhadap proses yang terjadi di PT. Inhutani I Gresik adalah proses *input* stok bahan kayu yang hanya dapat dilakukan *offline*. Permasalahan yang terjadi adalah data tidak *update* secara *real time*, sehingga menunggu admin menyelesaikan laporannya terlebih dahulu untuk mengetahui stok kayu yang tersedia saat ini. Adapun standar operasional prosedur *input* stok kayu di PT. Inhutani I Gresik adalah sebagai berikut :

- 1. Dokumen Surat Keterangan Sah Hasil Hutan Olahan Kayu (SKSHHOK) diterima oleh staf produksi.
- 2. Staf produksi memasukkan data ke *Microsoft Excel*.
- 3. Staf produksi menyerahkan *file Excel* ke Staf *Quality Control* (QC).
- 4. Staf QC memeriksa *file*.
- 5. Staf QC membuat Laporan Mutasi Kayu (LMK) setiap bulan.

#### **1.2 Diagram Alur (***Flowchart***)**

Alur *input* kayu masuk dan keluar di PT. Inhutani I Gresik , untuk kayu masuk dapat dilihat di Gambar 3.1 dan kayu keluar dapat dilihat di Gambar 3.2 .

Surat Keterangan Sah Hasil Hutan Olahan Kayu (SKSHHOK) diterima oleh bagian staf produksi, semua data akan di *input* kedalam *Microsoft Excel*. Setelah *input* data selesai dilakukan *file excel* akan diserahkan kepada bagian staf *Quality Control* (QC), kemudian staf QC memeriksa isi data yang ada pada *excel*. Setelah data diperiksa dan sesuai dengan jumlah fisik kayu yang diterima staf QC membuat Laporan Mutasi Kayu (LMK) untuk di arsipkan setiap bulan.

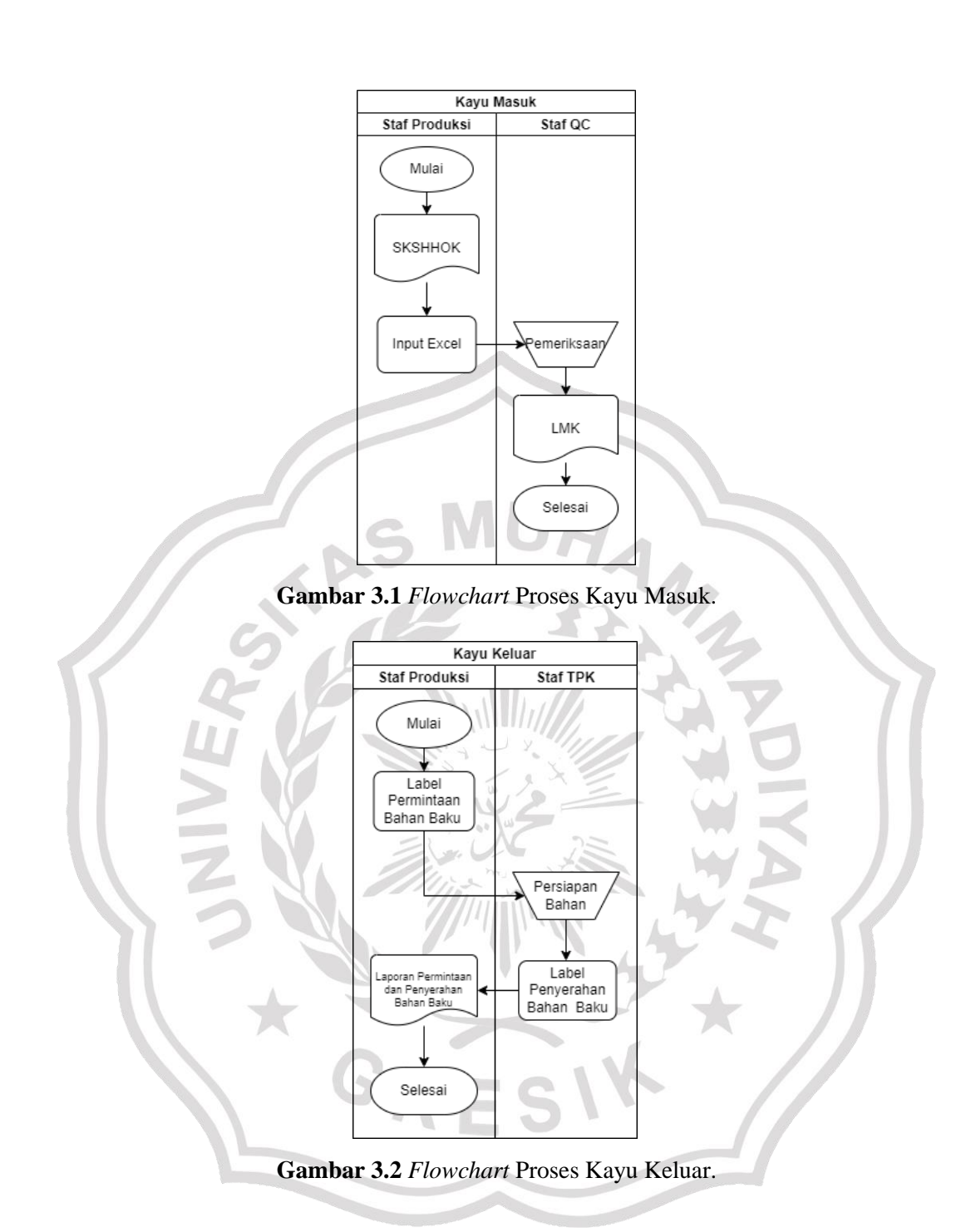

Label permintaan bahan baku dibuat oleh staf produksi atas perintah dari kepala produksi. Kemudian label permintaan bahan baku diserahkan kepada bagian staf Tempat Penimbunan Kayu (TPK), setelah menerima label tersebut pihak staf TPK segera megirim bahan baku kedalam gudang produksi dan menyerahkan label penyerahan bahan baku kepada staf produksi. Staf produksi membuat laporan permintaan dan penyerahan bahan baku setiap bulan.

### **1.3 Hasil Analisa**

Hasil analisis yang terkumpul dari proses tugas khusus adalah :

- 1. Data Surat Keterangan Sah Hasil Hutan Olahan kayu (SKSHHOK).
- 2. Data label permintaan bahan baku.
- 3. Data label penyerahan bahan baku.
- 4. Laporan :
	- a. Laporan Mutasi Kayu (LMK).
	- b. Laporan Penerimaan dan Penyerahan Bahan Baku (LPPBB).

### **1.4 Analisis Kebutuhan Sistem**

Dari gambaran umum sistem tersebut dapat ditentukan kebutuhan kebutuhan untuk pembuatan sistem informasi stok kayu sebagai berikut :

- 1. Proses kayu masuk.
- 2. Proses kayu keluar.
- 3. Proses validasi.
- 4. Proses cetak laporan.

Proses cetak laporan dapat terjadi ketika data yang telah tersimpan dalam *database* dilakukan perintah cetak yang akan menghasilkan keluaran berupa laporan, ada 2 sub proses cetak laporan :

1. Kayu Masuk

Laporan kayu masuk adalah berisi detail data kayu masuk kedalam TPK.

2. Kayu Keluar

Laporan kayu keluar adalah berisi detail data kayu keluar dari TPK. Sistem informasi stok kayu mempunyai 2 user, yaitu:

- 1. Admin1 : dikelola oleh staf produksi, memiliki hak akses penuh pada sistem.
- 2. Admin2 : dikelola oleh staf TPK, memiliki hak akses validasi data.

### **1.5 Spesifikasi Kebutuhan perangkat**

Dalam melakukan analisis dan perancangan pada sebuah sistem diperlukan perangkat keras (*hardware*) dan perangkat lunak (*software*) sebagai berikut :

### **1.5.1 Spesifikasi Perangkat Keras (***Hardware***)**

Sistem perangkat keras (*hardware*) adalah komponen – komponen pendukung kinerja dari sistem komputer. Adapun spesifikasi perangkat keras yang digunakan adalah :

- *1. Processor Core* i5
- 2. Memori RAM 4 GB
- 3. HDD 1000 GB
- 4. Monitor Resolusi 1366 x 768 *Pixel*
- *5. Keyboard*
- *6. Mouse*
- *7. Printer*

### **1.5.2 Spesifikasi Perangkat Lunak (***Software***)**

Perangkat lunak (*Software*) adalah suatu sistem yang terkomputerisasi berupa program – program yang digunakan menjalankan perangkat keras. Dalam hal ini, perangkat lunak yang digunakan adalah sebagai berikut :

- 1. Sistem Operasi *Windows* (7/8/8.1/10) 64 *Bit*.
- 2. *Browser*.

### **1.6 Perancangan Sistem**

Pada bagian ini akan menjelaskan mengenai diagram konteks, diagram berjenjang, dan *Data Flow Diagram* (DFD). Berikut penjelasan dari sub-sub tersebut.

## **1.6.1 Diagram Konteks**

Diagram konteks merupakan diagram yang menunjukan sebuah proses tunggal dalam sistem yang berhubungan langsung dengan semua *stakeholder* yang terlibat dalam sistem seperti pada Gambar 3.3.

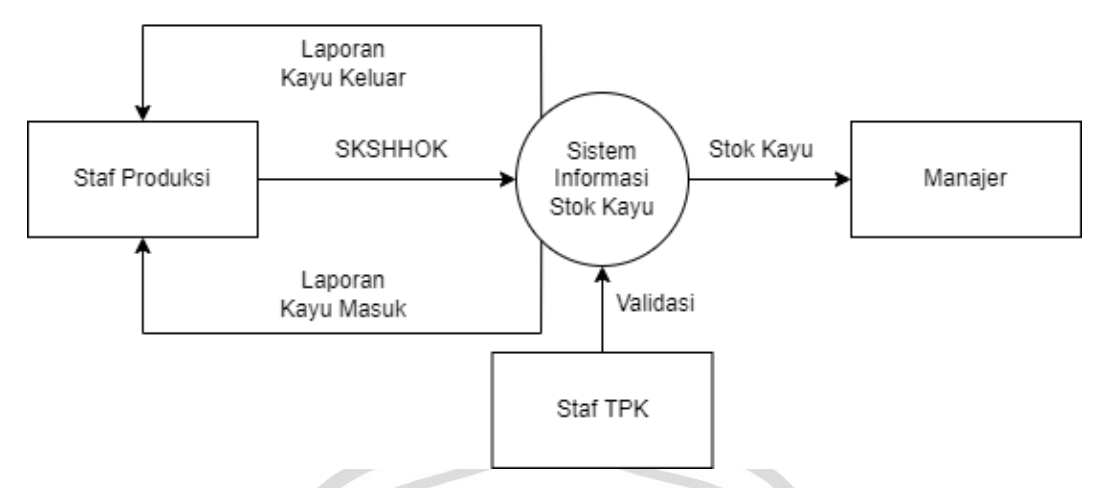

**Gambar 3.3.** Diagram Konteks Sistem Informasi Stok Kayu PT. Inhutani I Gresik.

Keterangan pada Gambar 3.3 adalah sebagai berikut :

- 1. Staf produksi *input* data SKSHHOK kedalam sistem yang berisi data id, jenis kayu, tebal, lebar, panjang, jumlah dan mendapat laporan kayu masuk dan kayu keluar.
- 2. Staf TPK memeriksa dan memvalidasi stok kayu.
- 3. Manager mendapatkan informasi stok kayu.

## **1.6.2 Diagram Berjenjang**

Diagram berjenjang sangat diperlukan dalam perancangan semua proses yang ada. Diagram berjenjang merupakan penggunaan awal dalam menggambarkan DFD ke level lebih bawah lagi seperti pada Gambar 3.4.

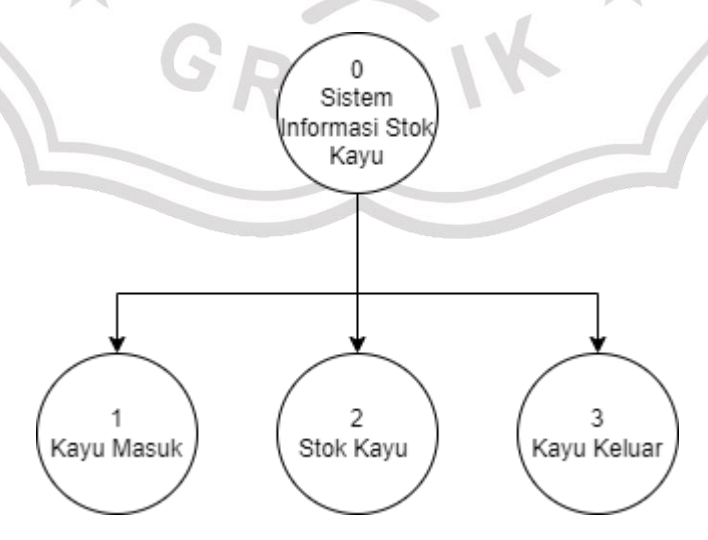

**Gambar 3.4.** Diagram Berjenjang Sistem Informasi Stok Kayu PT. Inhutani I Gresik.

Keterangan pada gambar 3.4 menggambarkan bahwa sistem yang dibuat terdiri dari 2 level, yaitu :

- 1. Top Level : Sistem Informasi Stok Kayu PT.Inhutani I Gresik
- 2. Level 0 : Merupakan hasil bongkaran dari proses keseluruhan pada Sistem Informasi Stok Kayu PT.Inhutani I Gresik, yaitu :
	- a. Kayu Masuk
	- b. Kayu Keluar
	- c. Stok Kayu

## **1.6.3** *Data Flow Diagram* **(Level 0)**

*Data Flow Diagram* (DFD) memberikan tampilan secara visual tentang aliran data dan informasi dari sistem. Visual dari DFD ini mengambarkan siapa saja yang terlibat pada sistem dari mulai hingga selesai seperti pada gambar 3.5.

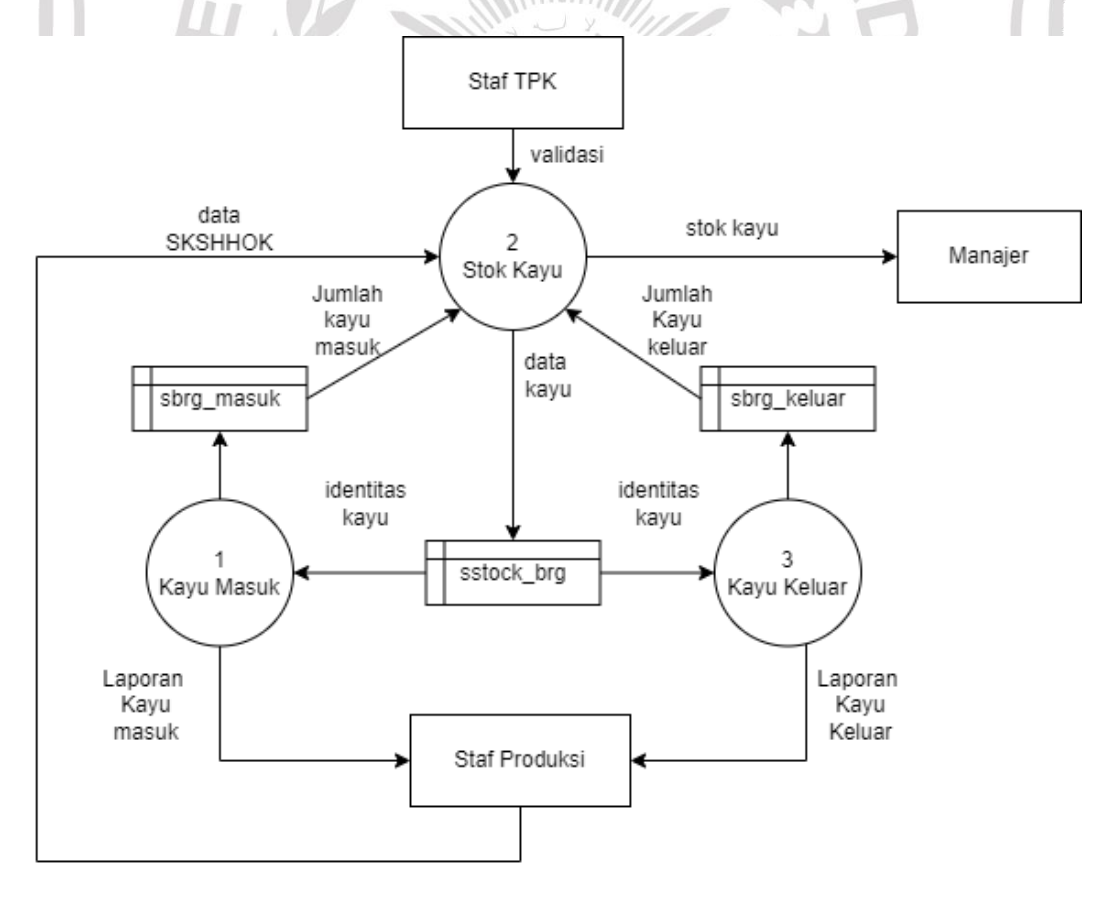

**Gambar 3.5** DFD Level 0 Sistem Informasi Stok Kayu PT. Inhutani I Gresik.

Keterangan gambar 3.5 menjelaskan DFD Level 0 yang ditunjukkan pada gambar di atas ada beberapa proses yang terjadi pada Sistem Informasi Stok Kayu PT. Inhutani I Gresik, yakni hasil bongkaran dari diagram konteks awal untuk mendapatkan perilaku sistem yang lebih detail.

Beberapa proses yang ada pada DFD Level 0, antara lain:

- 1. Proses Stok Kayu.
- 2. Proses Kayu Masuk.
- 3. Proses Kayu Keluar.

#### **1.7 Basis Data**

Basis data adalah kumpulan berkas yang mempunyai kaitan antara satu dengan lainnya sehingga membentuk suatu bangunan data untuk menginformasikan suatu instansi dalam batasan tertentu. Berikut adalah struktur tabel dari basis data yang digunakan dalam proses pembuatan Sistem Informasi Stok Kayu PT. Inhutani I Gresik.

#### **1.7.1 Struktur Tabel**

Struktur tabel merupakan susunan dari tabel yang akan digunakan atau di implementasikan ke dalam basis data dimana struktur tabel ini memuat *detail* tipe data tabel dan *primary key* serta *foreign key* dari tabel tersebut.

1. Tabel slogin

Tabel slogin merupakan data akun admin yang akan menjalankan sistem.

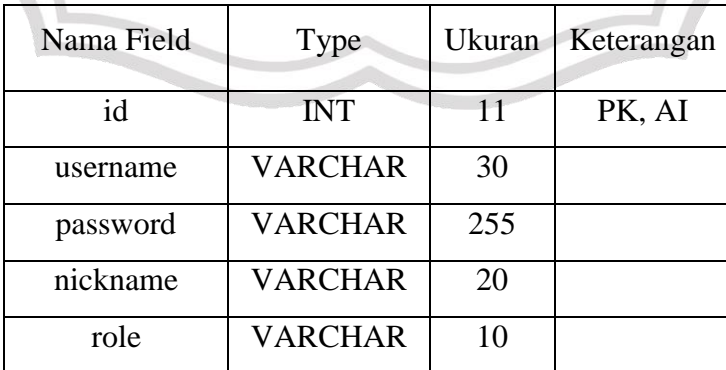

**Tabel 3.1.** Skema Tabel slogin.

2. Tabel notes

Tabel notes merupakan data catatan staf produksi.

| Nama Field | Type           | Ukuran | Keterangan    |
|------------|----------------|--------|---------------|
| id         | <b>INT</b>     | 10     | PK, AI        |
| contents   | <b>TEXT</b>    | 500    |               |
| admin      | <b>VARCHAR</b> | 20     | FK "nickname" |
| status     | <b>VARCHAR</b> |        |               |

**Tabel 3.2.** Skema Tabel notes.

3. Tabel sstock\_brg

Tabel sstock\_brg merupakan data stok kayu yang terdapat di TPK.

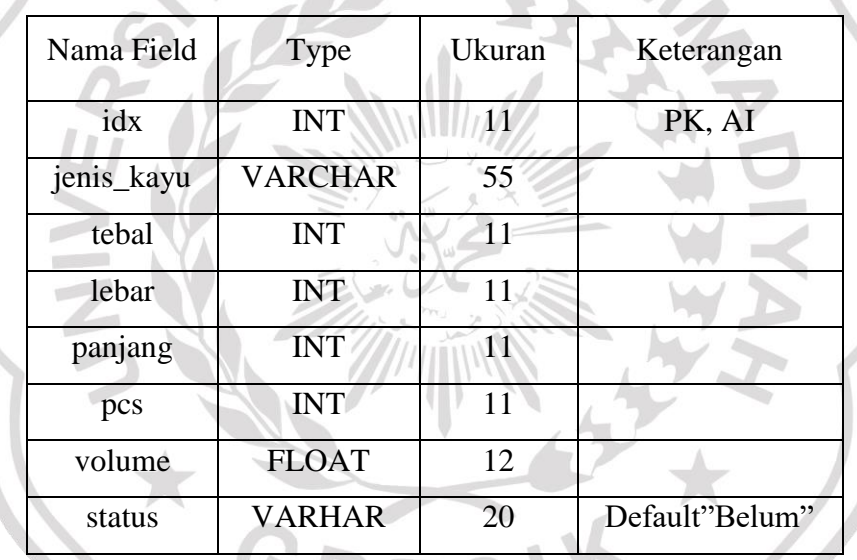

**Tabel 3.3.** Skema Tabel sstock\_brg.

4. Tabel sbrg\_masuk

Tabel sbrg\_masuk merupakan data kayu yang masuk ke TPK.

**Tabel 3.4.** Tabel sbrg\_masuk.

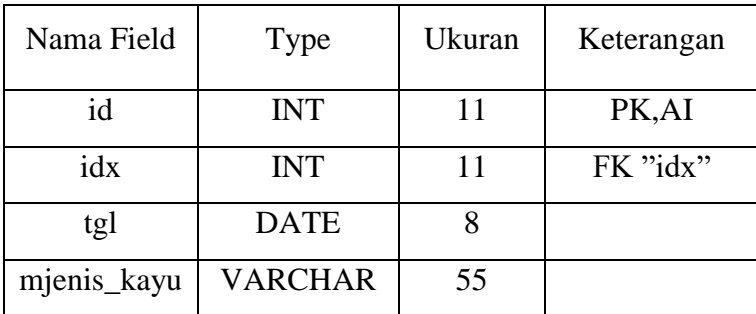

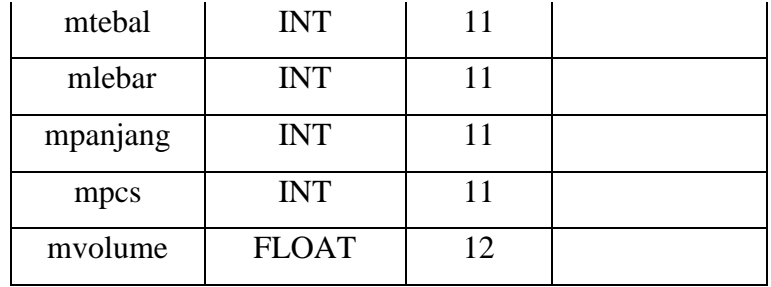

5. Tabel sbrg\_keluar

Tabel sbrg\_keluar merupakan data kayu yang keluar dari TPK.

**Tabel 3.5.** Skema Tabel sbrg\_keluar.

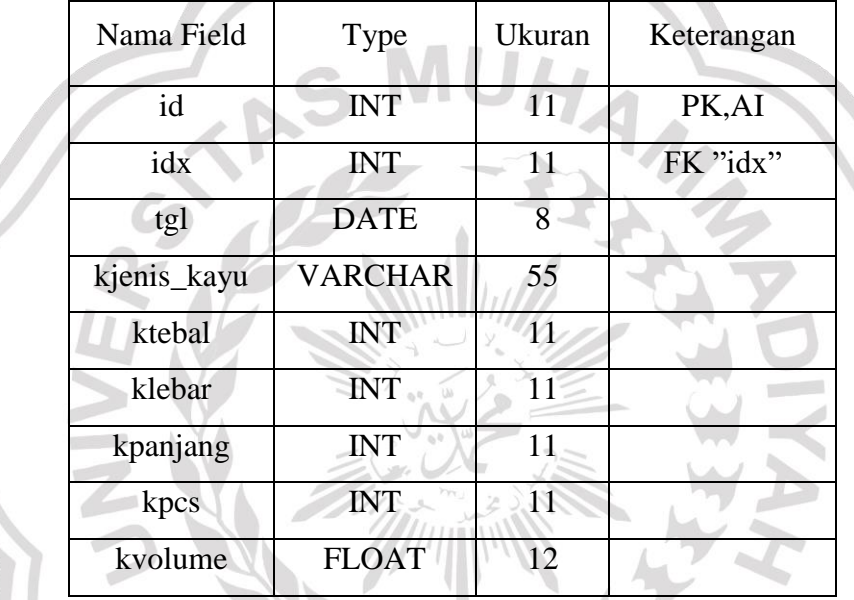

## **1.7.2** *Entity Relationship Diagram* **(ERD)**

*Entity Relationship Diagram* (ERD) adalah suatu model untuk menjelaskan hubungan antar data dalam basis data berdasarkan objek-objek dasar data yang mempunyai hubungan antar relasi.

ERD terdapat entitas, atribut, dan proses apa saja yang terjadi pada saat admin ingin memasukkan data stok kayu kedalam sistem. Dengan hal tersebut dapat dijadikan gambaran untuk membuat sebuah sistem database stok kayu.

Berikut adalah gambar ERD dari Sistem Informasi Stok Kayu PT. Inhutani I Gresik, seperti pada Gambar 3.6.

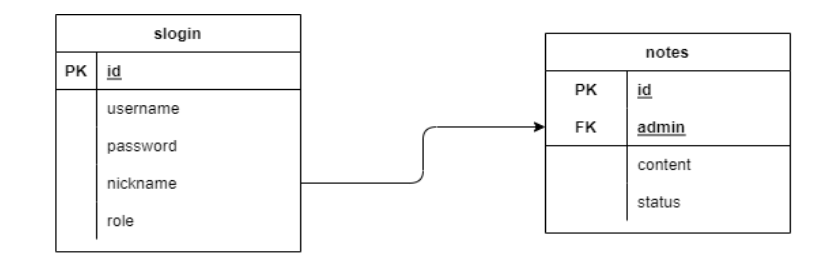

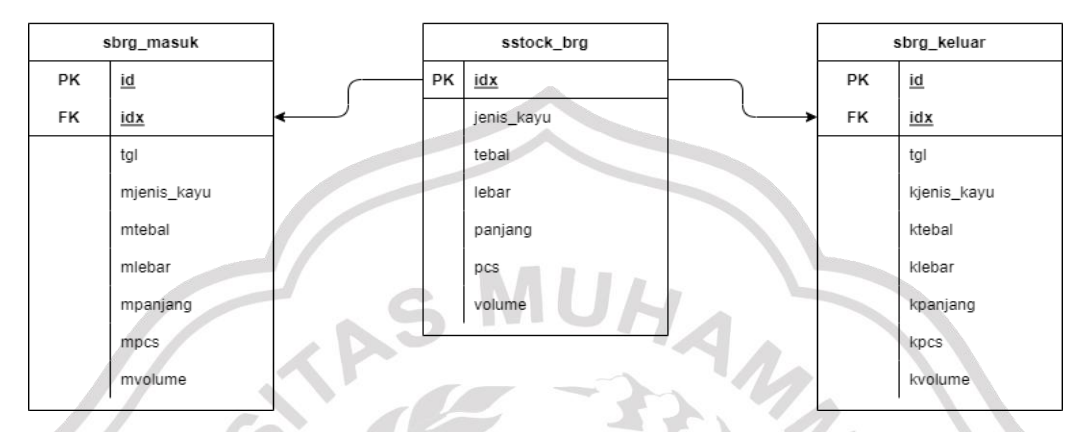

**Gambar 3.6.** ERD Sistem Informasi Stok Kayu PT.Inhutani I Gresik.

#### **1.8 Perancangan Antarmuka**

Rancangan desain ini dibuat berdasarkan kebutuhan, diharapkan sistem yang dibuat dapat memberikan sajian yang mudah digunakan untuk proses *input* data stok kayu oleh staf produksi. Berikut ini contoh rancangan antar muka yang akan muncul ketika membuka Sistem Informasi Stok Kayu PT. Inhutani I Gresik.

## **1.8.1 Antarmuka Halaman** *Login*

Halaman *login* merupakan halaman awal pada sistem. *Stakeholder* adalah pihak individu, kelompok, ataupun komunitas tertentu yang mempunyai kepentingan dalam suatu perusahaan. *Stakeholder* mempunyai potensi untuk bisa memengaruhi ataupun dipengaruhi oleh bisnis yang ada didalamnya.

*Stakeholder* yang terkait diharuskan masuk terlebih dahulu dengan memasukkan *username* dan *password* yang sesuai untuk masuk ke halaman selanjutnya seperti pada gambar 3.7.

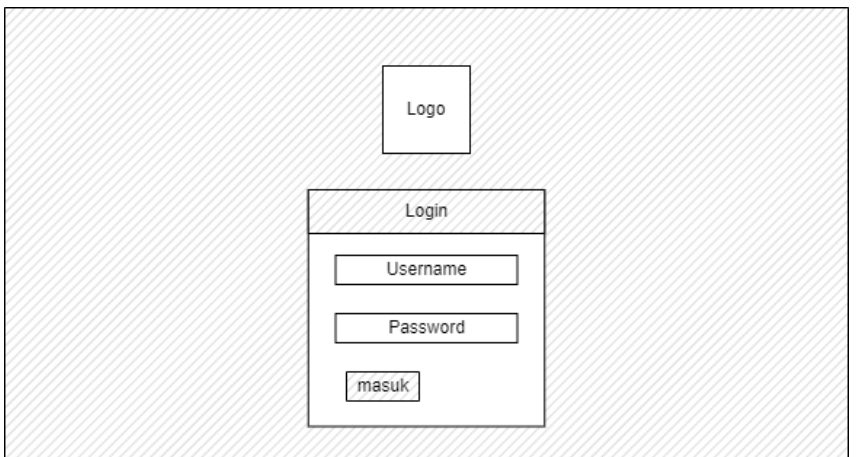

**Gambar 3.7.** Rancangan Halaman *Login*.

**MUH** 

# **1.8.2 Antarmuka Halaman Admin**

Antarmuka Halaman admin adalah halaman yang dikelola oleh admin yang akan *input* data stok kayu.

Ketika admin berhasil *login* maka ditampilkan halaman *dashboard* yang berisikan data stok kayu, kayu masuk, dan kayu keluar. Tampilan rancangan halaman *dashboard* seperti pada gambar 3.8.

 $\Lambda$   $\Lambda$ 

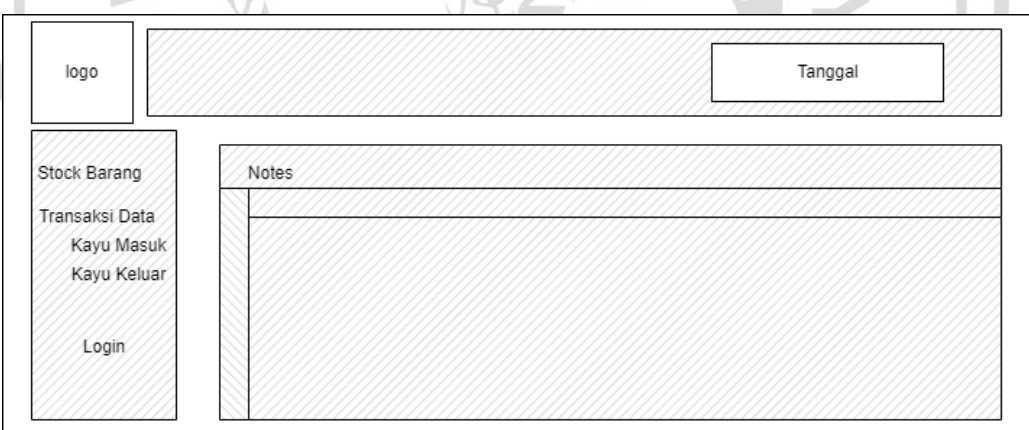

**Gambar 3.8.** Rancangan *Dashboard* Admin.

## **1.8.3 Antarmuka Halaman** *Notes*

Ketika logo / kata *dashboard* di klik admin akan ditampilkan halaman *notes*. Tampilan rancangan halaman *notes* seperti pada gambar 3.9.

| Notes |         |              |          |  |  |  |  |  |
|-------|---------|--------------|----------|--|--|--|--|--|
| No    | Catatan | Ditulis oleh | Action   |  |  |  |  |  |
|       |         |              | Add Note |  |  |  |  |  |
|       |         |              |          |  |  |  |  |  |
|       |         |              |          |  |  |  |  |  |
|       |         |              |          |  |  |  |  |  |

**Gambar 3.9.** Rancangan Halaman *Notes*.

## **1.8.4 Antarmuka Halaman Kayu Masuk**

Halaman kayu masuk akan menampilkan data kayu yang masuk kedalam TPK. Tampilan rancangan halaman kayu masuk seperti pada gambar 3.10.

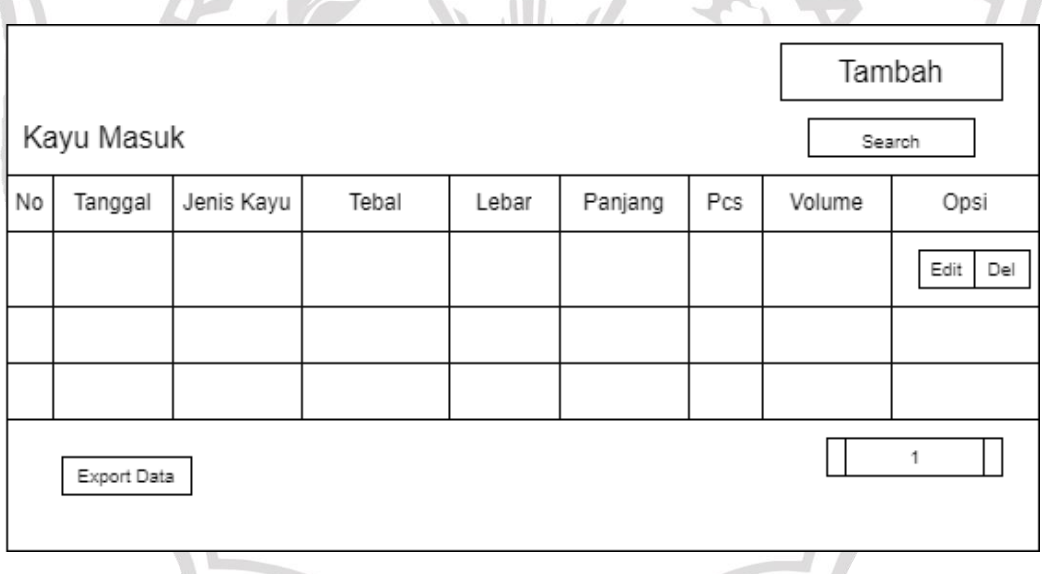

**Gambar 3.10.** Rancangan Halaman Kayu Masuk.

## **1.8.5 Antarmuka Halaman Kayu Keluar**

Halaman kayu keluar akan menampilkan data kayu yang keluar dari TPK . Tampilan rancangan halaman kayu keluar seperti pada gambar 3.11.

| Kayu Keluar      |         |            |       |       |         |     |        | Tambah<br>Search |  |
|------------------|---------|------------|-------|-------|---------|-----|--------|------------------|--|
| No               | Tanggal | Jenis Kayu | Tebal | Lebar | Panjang | Pcs | Volume | Opsi             |  |
|                  |         |            |       |       |         |     |        | Edit<br>Del      |  |
|                  |         |            |       |       |         |     |        |                  |  |
|                  |         |            |       |       |         |     |        |                  |  |
| 4<br>Export Data |         |            |       |       |         |     |        |                  |  |

**Gambar 3.11.** Rancangan Halaman Kayu Keluar.

### **1.8.6 Antarmuka Halaman Stok Kayu**

Halaman stok kayu akan menampilkan data seluruh stok kayu yang ada di TPK. Tampilan rancangan halaman stok kayu seperti pada gambar 3.12.

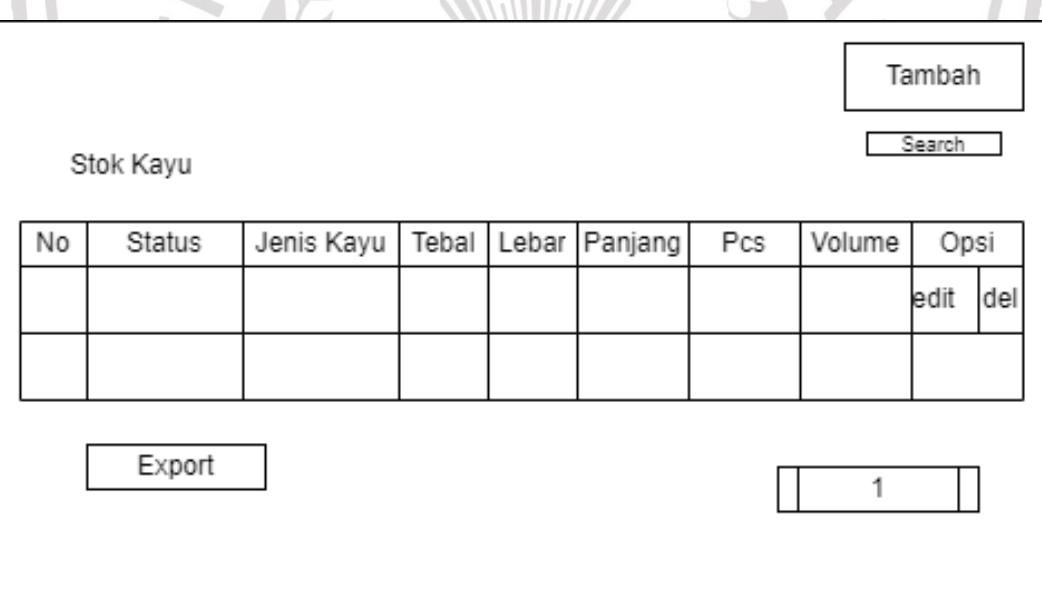

**Gambar 3.12.** Rancangan Halaman Stok Kayu.

### **1.8.7 Antarmuka Halaman Validasi Data**

Halaman validasi data akan menampilkan fitur validasi yang hanya bisa dilakukan oleh staf TPK. Tampilan rancangan halaman validasi data seperti pada gambar 3.13.

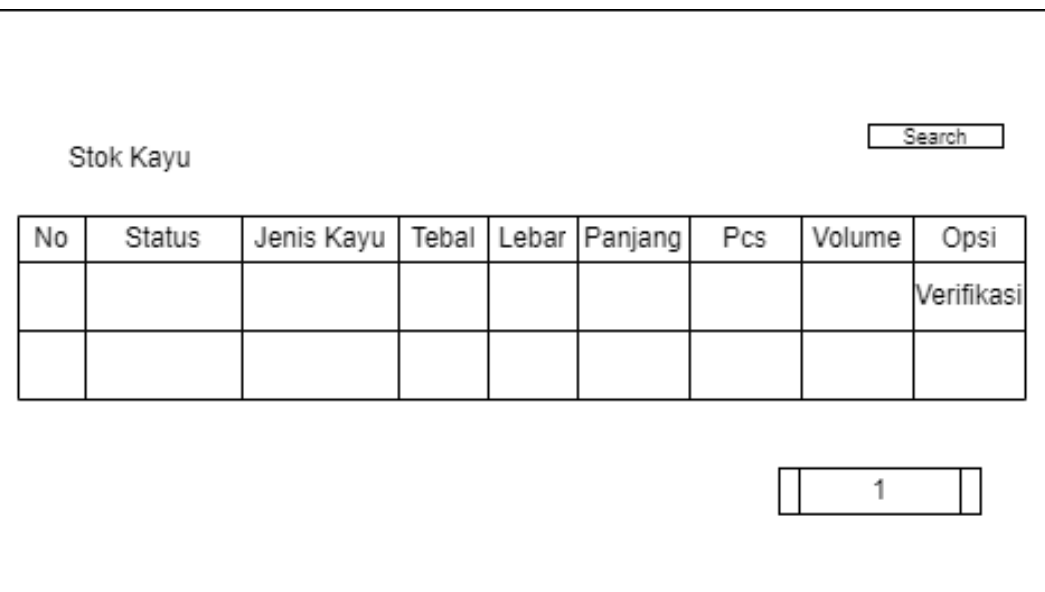

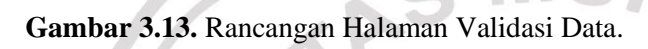

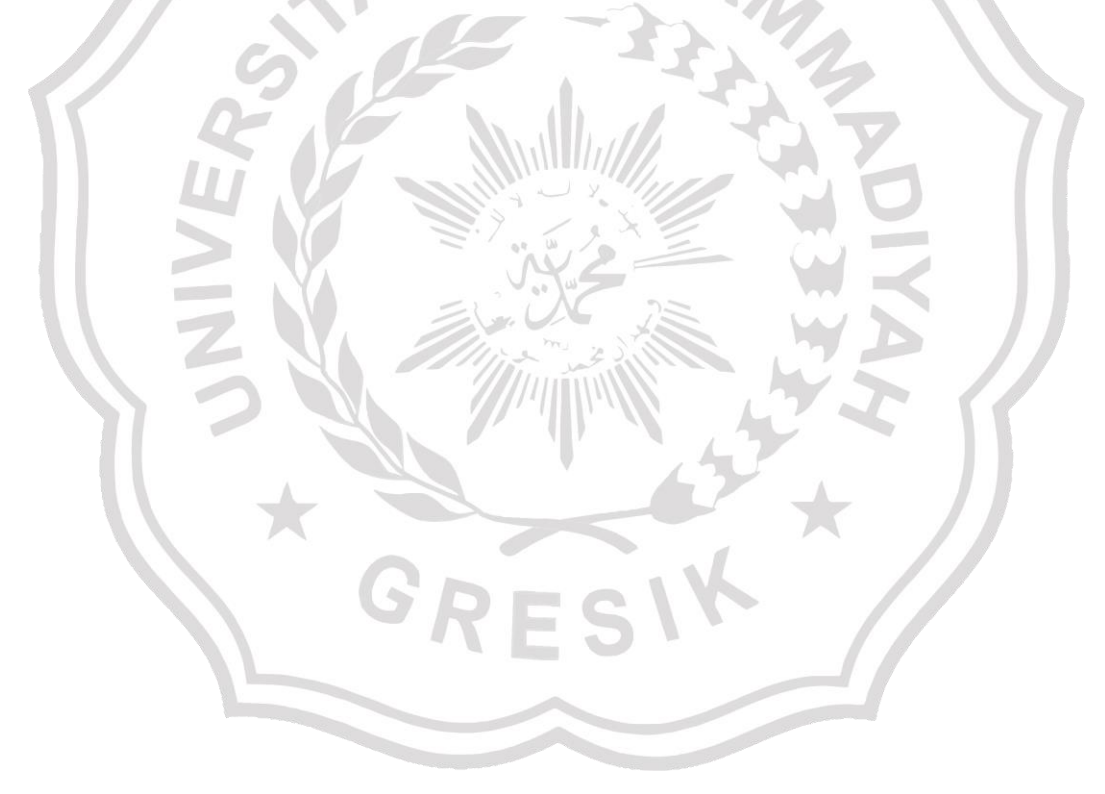